# **MATT SYSTEM SPECIAL REPORTS**

#### *Note: Users must have security in the MATT System to retrieve reports.*

Through Report Request, users can access relevant project materials information necessary to ensure that sampling and testing frequencies, as well as specification conformance, are satisfied according to contract requirements. These types of reports also provide assistance to Department personnel responsible for monitoring daily construction operations on state projects. The Report Request screen can be accessed from the MATT menu (Selection 63) or by using the F6 key from most other screens.

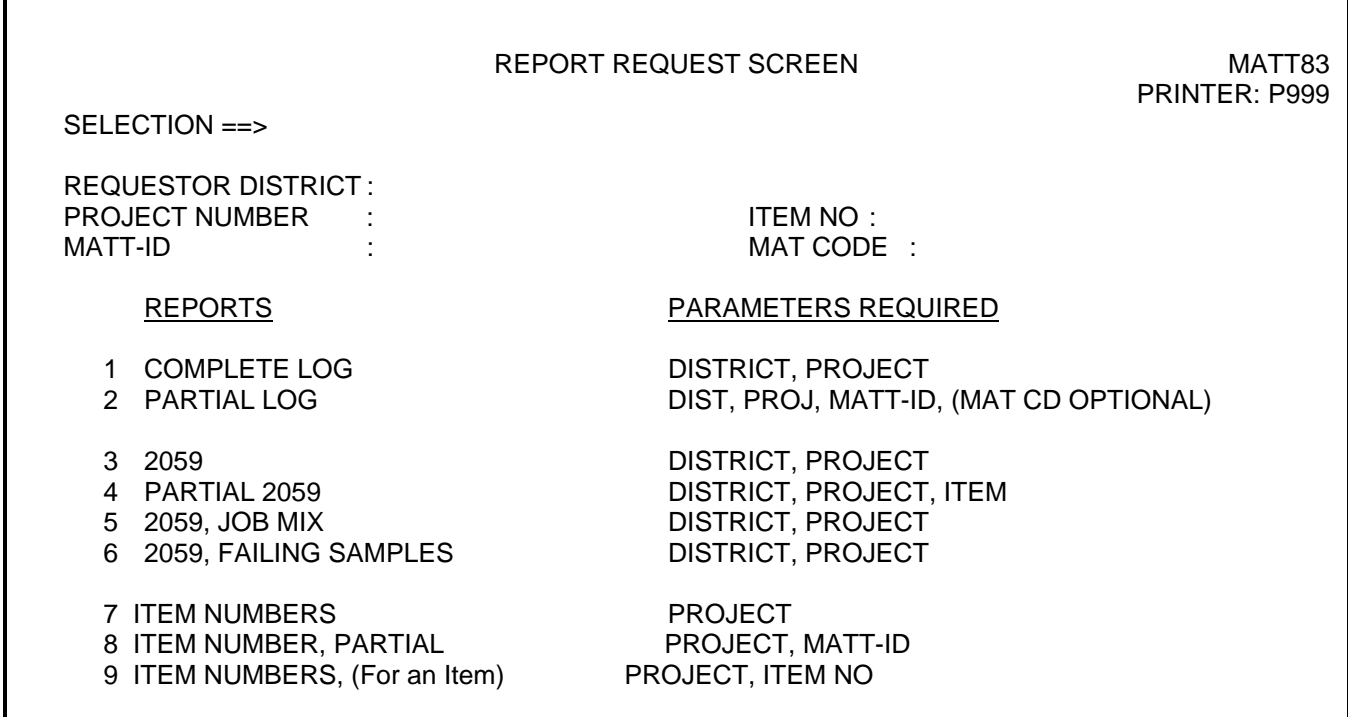

#### **Complete Log** *(Selection 1 on Report Request Screen)*

This report is similar to the daily logging report. It consists of the same summary information, except a complete log includes all materials entered in the MATT System for the requested project, not just the entries from the previous day. When applicable, exception reports are included with this report.

#### **- Example -**

## **Complete Logging Report**

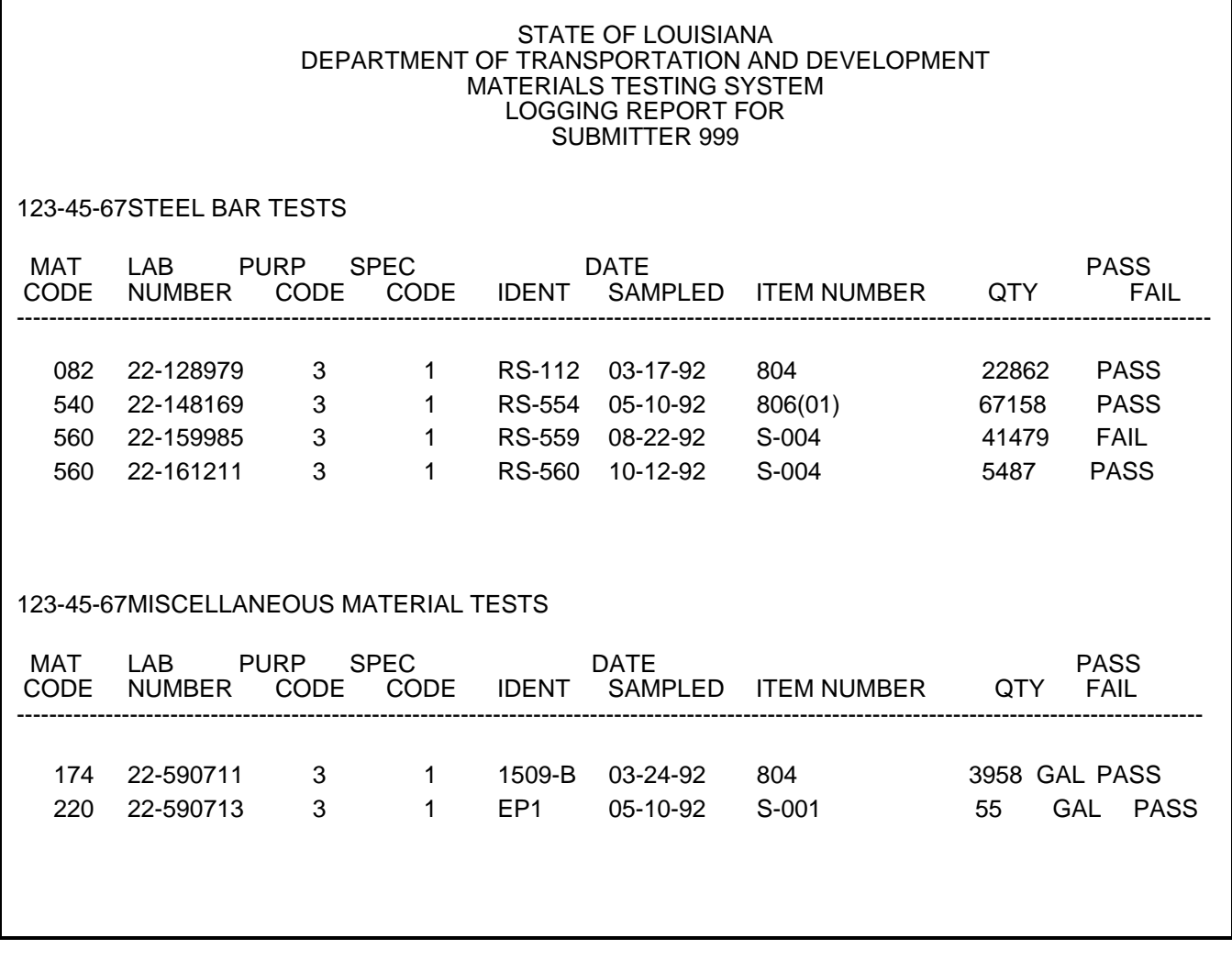

### **Partial Log** *(Selection 2 on Report Request Screen)*

This summary report is similar to the daily logging report, except only the log for the requested material group will be printed. Include the material code to print only a specific material within the requested material group. For example, you may request a partial log listing all Steel Bar entries in the MATT System for the requested project by including the MATT-ID on the Report Request Screen or you may request a partial log listing only the Grade 60 Steel Bars for the requested project by including the MATT-ID and the Material Code on the Report Request Screen.

#### **- Example -**

## **Partial Logging Report**

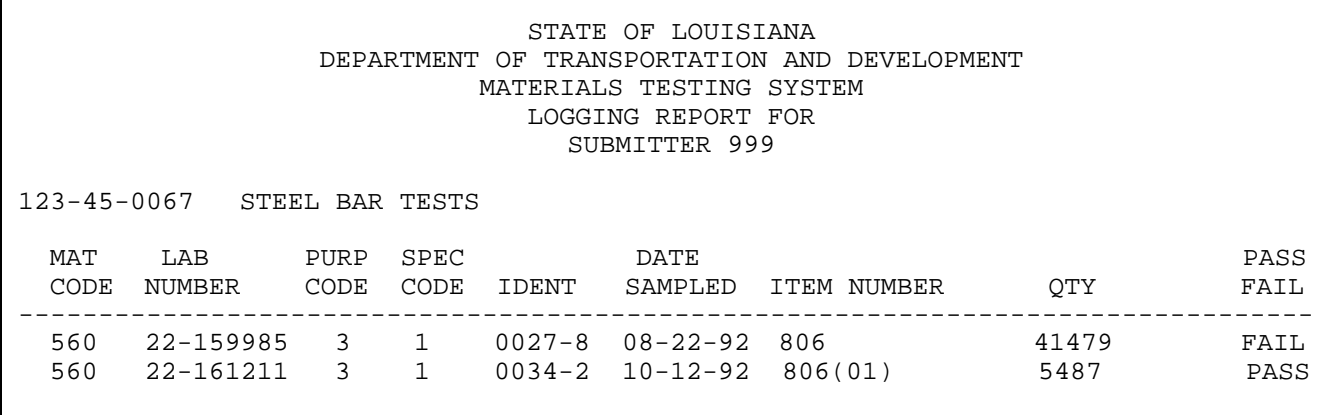

#### **2059 Report** *(Selection 3 on Report Request Screen)*

The MATT generated "**Special Report for 2059**" is a portion of the Department's Quality Assurance Documents Files which are submitted at the end of the construction project for final acceptance and payment.

This is a summary report which has a basic format similar to the logging report, except that the MATT Special Report for 2059 is composed of three parts.

- **Part 1** Consists of a list of all the materials entered in the MATT System for the specified project appearing in contract item number order.
- **Part 2** Consists of a list of approved asphaltic concrete job mix formulas and portland cement concrete mix designs entered in the MATT System for the specified project.
- **Part 3** Consists of a list of failing samples in the MATT System for the specified project along with remarks indicating the disposition of the failing material, known as disposition remarks (Remarks 2). The Remarks 2 field is designated solely for the purpose of indicating the disposition of failing materials. Refer to Sample Identification, Remarks 2, for details concerning disposition remarks.

#### **Partial 2059** *(Selection 4 on Report Request Screen)*

Same as part 1 of 2059 report. Instead of obtaining a list of all materials for the specified project, this report provides information for a specific contract item only. For example, include a parameter of Item No. 301 and obtain only base course information. Include Item No. 501 to obtain only hot mix information or Item No. IA-08 to obtain only independent assurance records for the specified project in District 08. Change 08 to appropriate district.

#### **2059, Job Mix** *(Selection 5 on Report Request Screen)*

Same as part 2 of 2059 report. This report prints only the Job Mix Formulas and PCC Mix Designs for the specified project.

### **2059, Failing Samples** *(Selection 6 on Report Request Screen)*

Same as part 3 of 2059 report. This report prints only the list of Disposition of Failing Tests for the specified project.

### **Item Numbers** *(Selection 7 on Report Request Screen)*

Generates a report displaying all Item Nos. entered in the MATT System for the specific project requested. The reports also identifies the Matt id/Subsystem where the record is entered, the material code and the number of test records for the specified project.

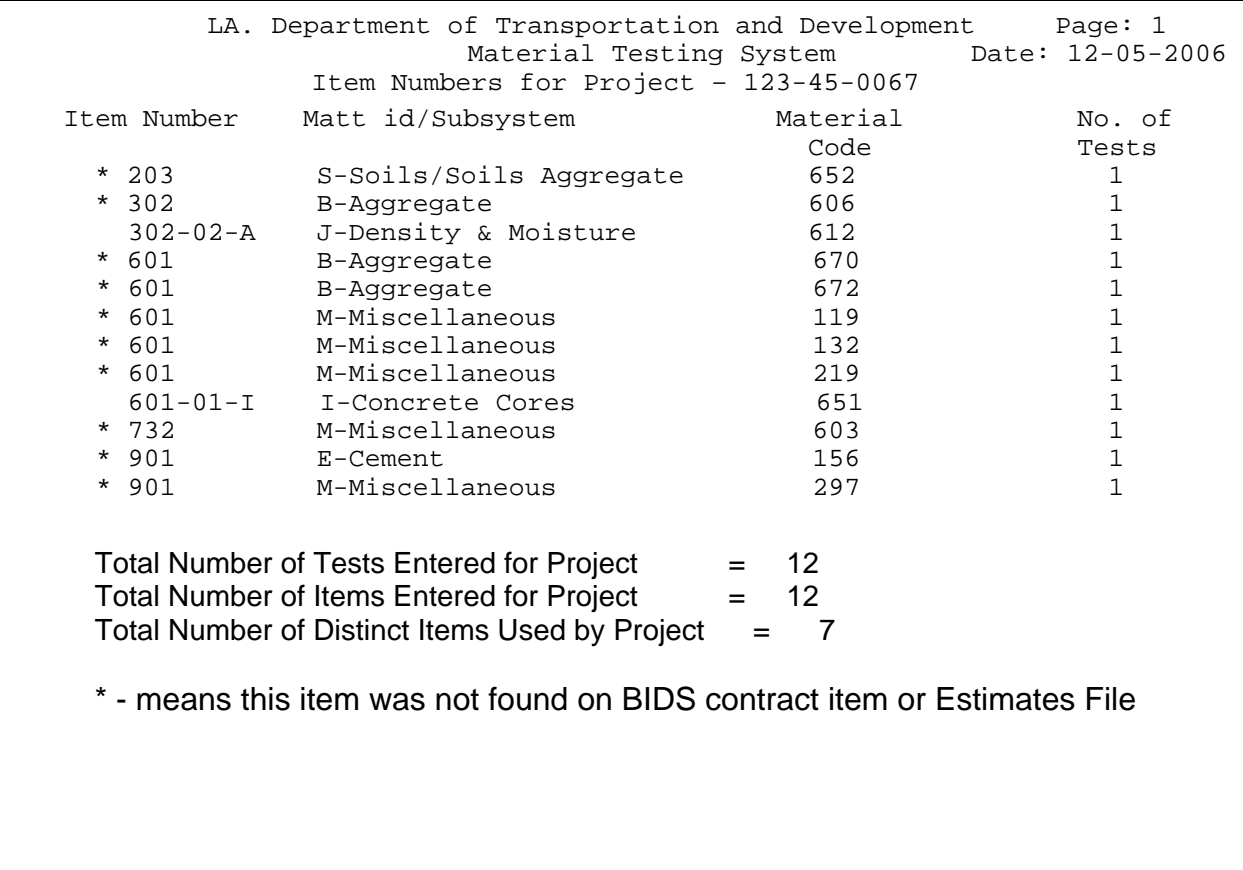

## **Example of an Item Number Report**

## **Item Numbers, Partial** *(Selection 8 on Report Request Screen)*

Generates a report similar to the Item Number report above. Instead of a list of all Item Numbers for the specified project, only the Item Numbers for a specific Mattid/Subsystem are displayed. For example, include the Matt id parameter of 'S' to obtain only the Item Numbers entered in the Soils/Soil-Aggregate Subsystem, enter a Matt id parameter of 'E' to obtain only the Item Numbers entered in the Cement Subsystem.

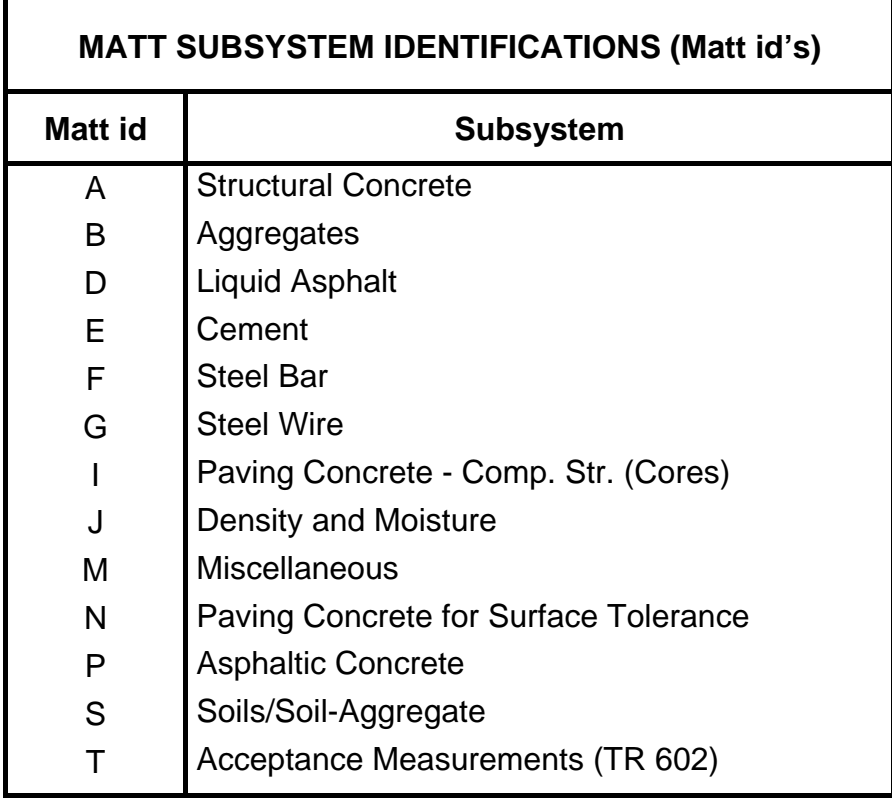

### **Item Numbers, (For an Item**) *(Selection 9 on Report Request Screen)*

Generates a report similar to the Item Number reports above. Instead of obtaining a list of all or partial Item Numbers for the specified project, this report provides information for a specific contract item number only. For example, include a parameter of Item No. 301 to obtain only base course item numbers, 601 to obtain only PCC pavement item numbers or Item No. IA-08 to obtain only independent assurance item numbers for the specified project in District 08. Change 08 to appropriate district.